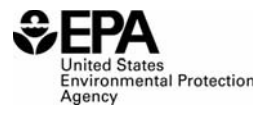

**United States** 

**ENVIRONMENTAL PROTECTION AGENCY** 

Validate Form

**2000 Traverwood Drive, Ann Arbor, MI, 48105** 

# **Emissions Defect Information Report (EDIR)**

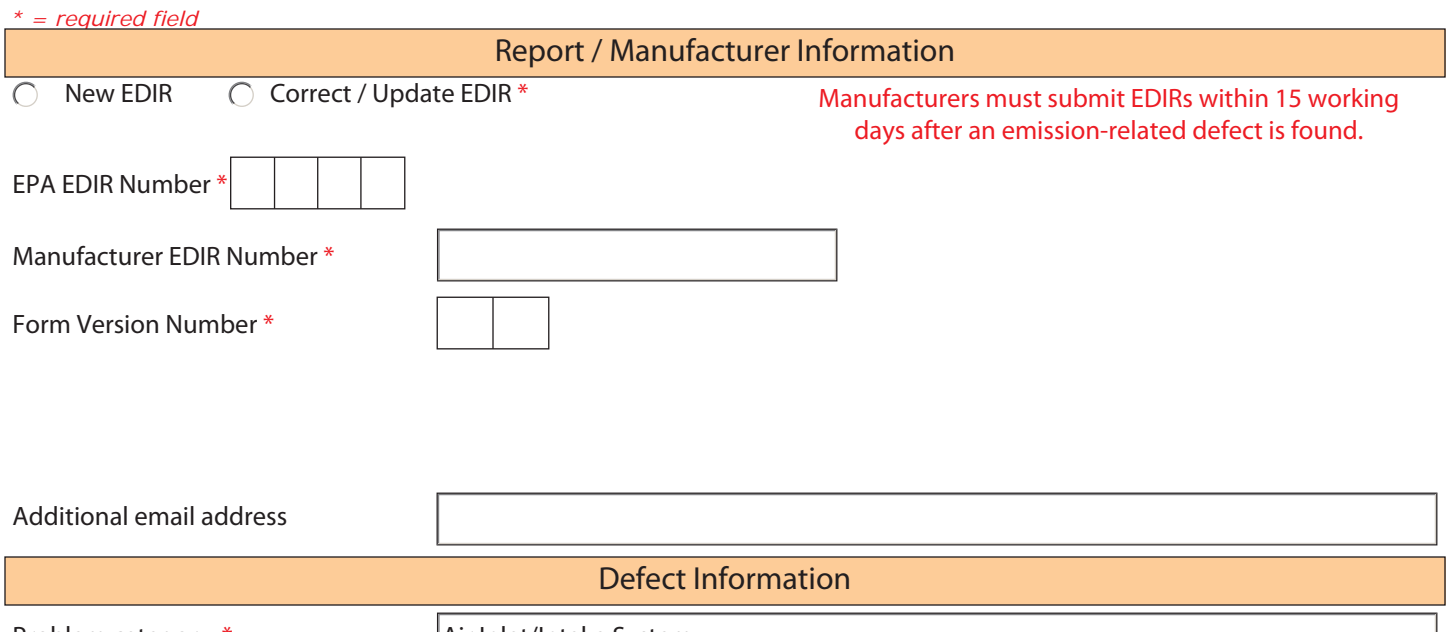

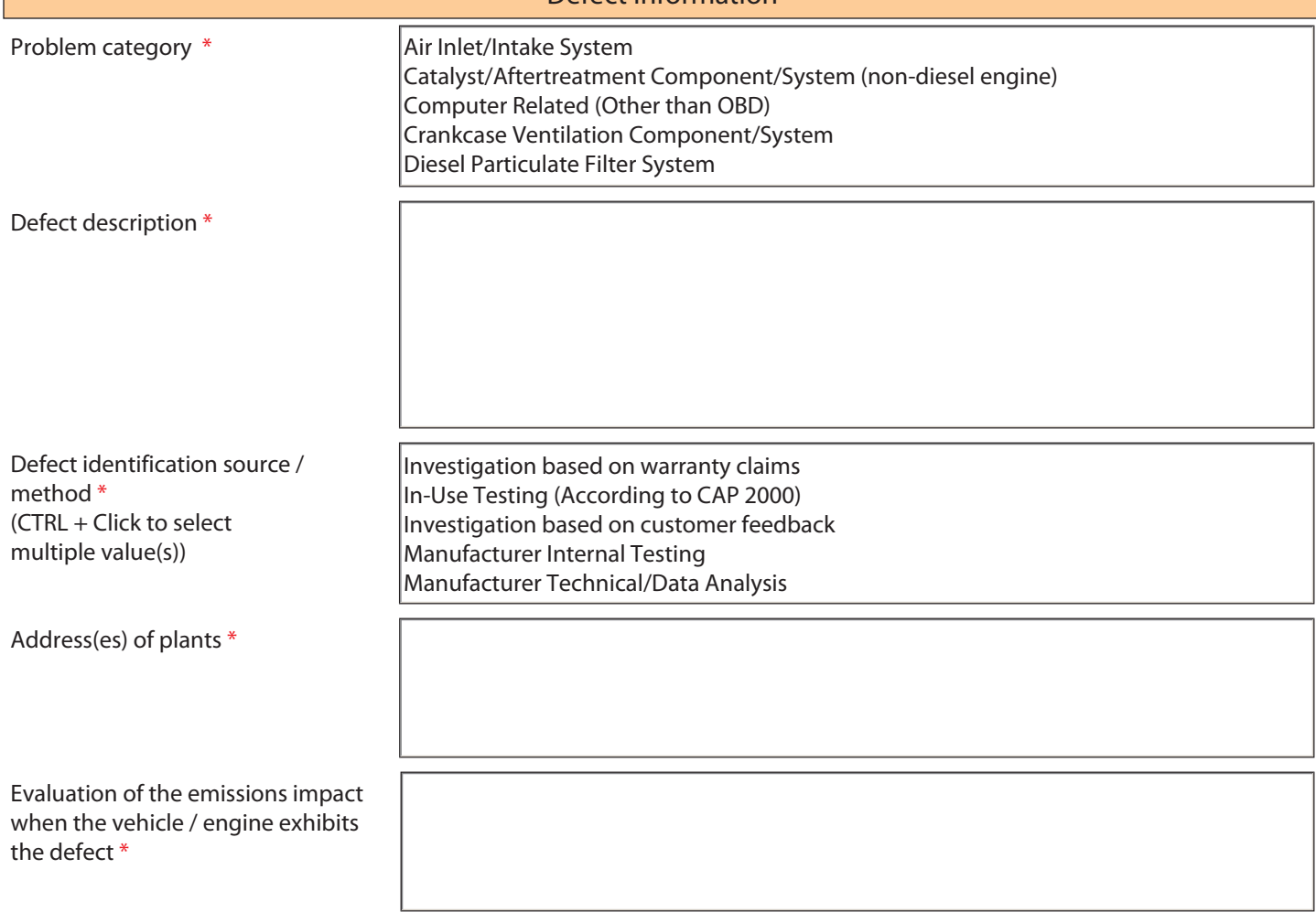

Are there any available emissions data that relates to the defect? \*  $\bigcirc$  Yes  $\bigcirc$  No

OMB Control No. 2060-0048 Approval Expires on 10/31/2013 OMB Control No. 2060-0140 Approval Expires on 5/31/2014

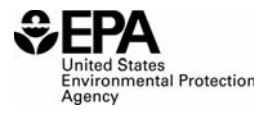

**United States** 

**ENVIRONMENTAL PROTECTION AGENCY** 

Validate Form

**2000 Traverwood Drive, Ann Arbor, MI, 48105** 

# **Emissions Defect Information Report (EDIR)**

*\* = required field*

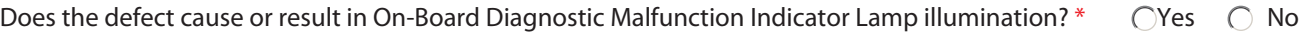

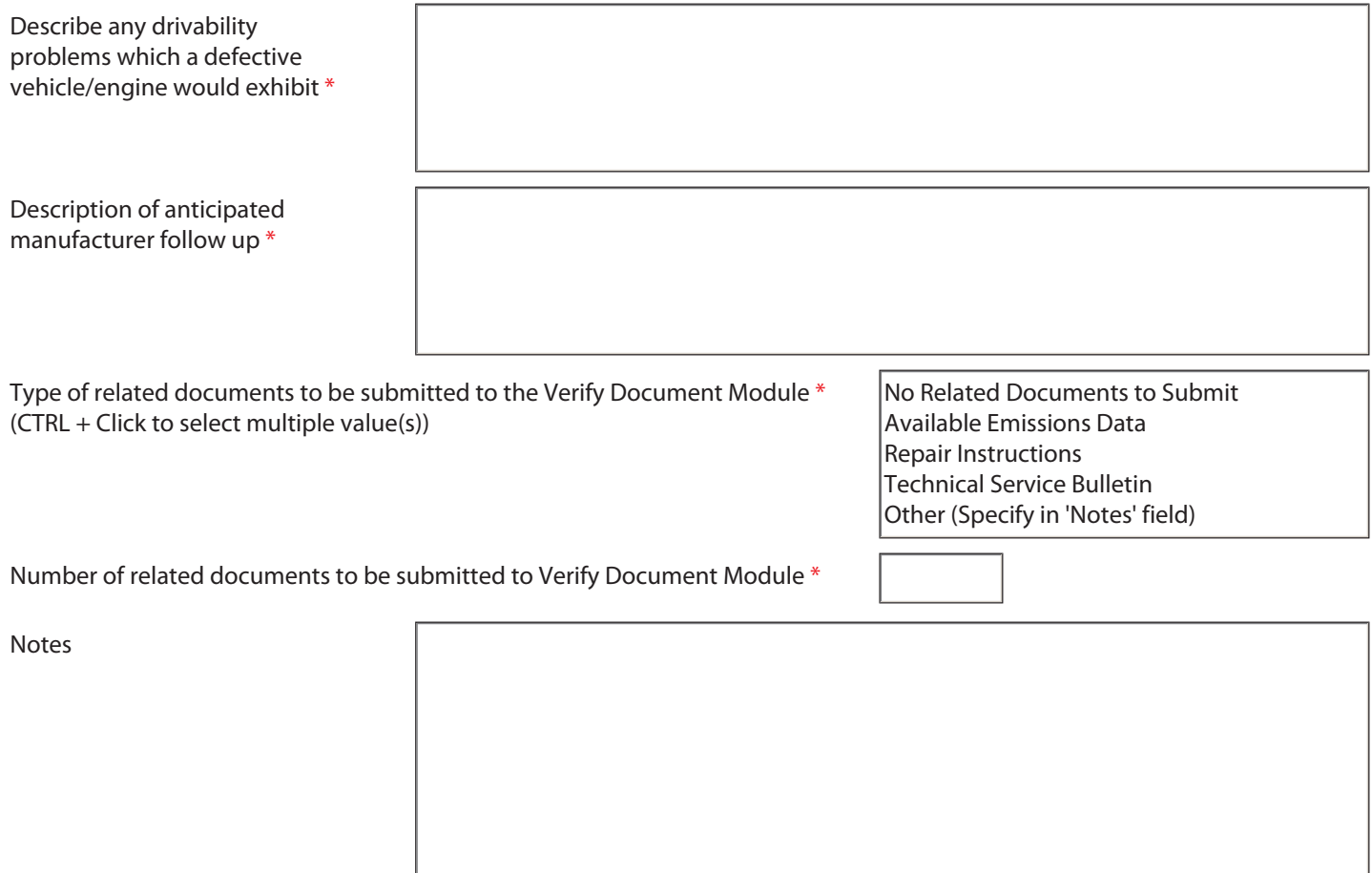

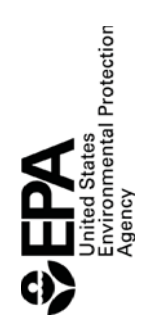

**ENVIRONMENTAL PROTECTION AGENCY**  ENVIRONMENTAL PROTECTION AGENCY **United States United States** 

Validate Form Validate Form

> 2000 Traverwood Drive, Ann Arbor, MI, 48105 **2000 Traverwood Drive, Ann Arbor, MI, 48105**

> > Add Test Group / Engine Family Add Test Group / Engine Family

\* = required field \* = required field

Emissions Defect Information Report (EDIR) **Emissions Defect Information Report (EDIR)** Affected Vehicles / Engines Description **Affected Vehicles / Engines Description**

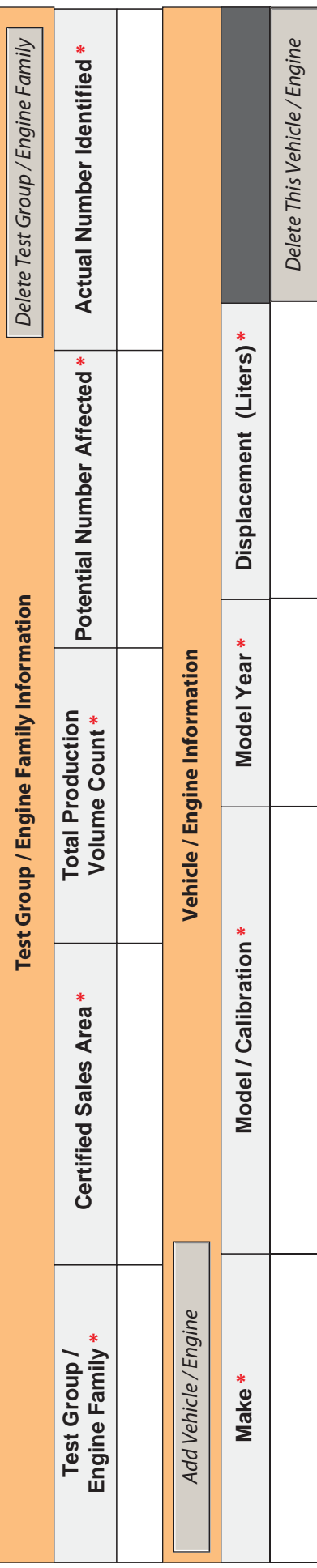

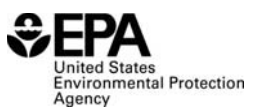

**2000 Traverwood Drive, Ann Arbor, MI, 48105** 

# **Emissions Defect Information Report (EDIR)**

**Help Section**

# General

#### **Validate Form Button**

Clicking this button will check to see if the form is valid and identify any form errors for correction. Failure to submit a valid form means you have not met reporting requirements and the system will reject the form.

## Report Information

#### **New EDIR or Correct / Update EDIR**

If you are submitting this EDIR for the first time, you should select "New EDIR". If you are updating or correcting a previously submitted EDIR, you should select "Correct / Update EDIR". If you select "Correct / Update EDIR", you must enter the number of the original EDIR that you are correcting / updating and the reason that you are correcting or updating the EDIR.

#### **EPA EDIR Number**

You must enter a number for the EDIR. If you are submitting a new EDIR, the number should be exactly four digits and must contain zeroes for numbers with fewer than four significant digits (e.g., "0007"). If you are submitting a corrected / updated EDIR, you must enter a two-digit revision number (e.g, "04").

#### **Manufacturer EDIR Number**

You may enter information, up to 20 characters into this field, it is designed to allow manufacturers to internally track their defect reports. If you are using your own internal number for EDIR Purposes, you may enter it here. Otherwise, enter the EPA EDIR number here.

#### **Form version number**

You must enter a two digit form version number. If you are submitting a corrected or updated EDIR, increment the number of the previous submitted EDIR. The number should be exactly 2 digits and must contain zeroes for numbers with fewer than two significant digits (e.g., "01").

#### **Reason for correction / update**

If you selected "Correct/Update EDIR", you must enter the reason that you are correcting or updating the EDIR. If you are submitting the EDIR for the first time, you should select "New EDIR". (4000 Character Limit)

#### **Additional email address**

You may enter an additional e-mail that can be used in notifications or communications concerning this report. The primary e-mail used for notifications or communications will be the one provided during the Verify registration process.

#### **Problem category**

Even if there are multiple problems identified in the EDIR, you must select only one category identifying the primary problem. For example, if an exhaust gas recirculation (EGR) valve problem is defective and, subsequently, an On-Board Diagnostic (OBD) malfunction indicator lamp (MIL) is illuminated for an EGR fault, the problem category should identify the EGR components as defective, not the OBD system. In contrast, if an OBD MIL is being erroneously illuminated for EGR valves that are not defective and the OBD programming is being corrected, then the problem category should identify the OBD system as defective.

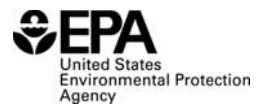

**2000 Traverwood Drive, Ann Arbor, MI, 48105** 

# **Emissions Defect Information Report (EDIR) Help Section**

#### **Defect description**

Clearly identify the device, system, assembly or software that has the defect, what the defect is, and to the extent known at the time, the cause of the defect. (4000 Character Limit)

#### **Defect identification source / method**

Select one or more sources/methods from this list used to determine that a defect(s) was present in the class/category of vehicles/engines in the EDIR.

#### **Address of plants**

Enter the address of the plant(s) at which the defective vehicles or engines were produced. (4000 Character Limit)

#### **Evaluation of the emissions impact when the vehicle / engine exhibits the defect**

Describe any emissions impact when the defect(s) is present and how the emissions impact was evaluated(e.g., emissions testing, or engineering analysis). (4000 Character Limit)

#### **Are there any available emissions data that relates to the defect?**

This field is used to indicate whether or not emissions data related the defect is available. If you select "Yes", you should also send any supporting documentation to the Verify Document Module along with the EDIR.

#### **Does the defect cause or result in On-Board Diagnostic Malfunction Indicator Lamp illumination?**

This field is used to indicate whether or not the defect(s) identified in the EDIR causes or results in illumination of the On-Board Diagnostic (OBD) Malfunction Indicator Lamp (MIL).

#### **Describe any drivability problems which a defective vehicle/engine would exhibit**

Describe any drivability problems that a vehicle or engine might exhibit or an owner might experience when the defect is present on the vehicle/engine. (4000 Character Limit)

#### **Description of anticipated manufacturer follow up**

Describe any follow-up that you anticipate will be performed to rectify/correct the defect indicated in the EDIR. (4000 Character Limit)

#### **Type of related documents to be submitted to the Verify Document Module**

If you are submitting documents related or supporting the EDIR to the Verify Document Module, you can use this list to identify one or more of these documents that you are submitting. If you are submitting documents containing confidential business information (CBI) you should select "Other (Specify in 'Notes' field" and indicate in the "Notes" field that a CBI document is being submitted separately (e.g., "CBI attached in separate document.")".

#### **Number of related documents to be submitted to Verify Document Module**

Enter the number of documents you will be submitting to the Verify Document Module. Since some documents may be combined, it is helpful to know how many related documents that accompany an EDIR should be retrieved from the Verify Document Module.

#### **Notes**

Use this field to enter any notes and/or comments. In addition, there are particular fields that require you to enter notes when certain options are selected and this field should be used for this that purpose. (4000 Character Limit)

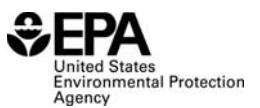

**2000 Traverwood Drive, Ann Arbor, MI, 48105** 

## **Emissions Defect Information Report (EDIR) Help Section**

#### Affected Vehicles / Engines Description

#### **Test Group / Engine Family**

Enter the test group or engine family of the affected vehicle(s) or engine(s). [Example: 9EPAX04.23A1]

#### **Certified Sales Area**

Select the appropriate certified sales area for the applicable test group or engine family. For vehicles that were certified to exhaust emission standards for California and Section 177 states, select the "CA +177 States" option. For vehicles that were certified to exhaust emission standards for states other than California and Section 177 states, select the "FED" option. For vehicles that were certified to exhaust emission standards for California and Section 177 states and states other than California and Section 177 states, select the "50-State" option.

#### **Total Production Volume Count**

Enter the total production volume of the test group or engine family. If this test group/engine family is still in production, enter the total production volume to date. However, this number should be updated with the final production volume when it is available. If this test group or engine family production has been completed, enter the final production volume.

#### **Potential Number Affected**

Enter the number of vehicles or engines produced that may have the defect described in the EDIR. This number may be different than the total production volume count only if a subset of the total production volume is potentially affected. Conversely, this number may be the same if all of the total production volume is potentially affected.

#### **Actual Number Identified**

Enter the actual number of defects described in the EDIR on the affected vehicles or engines. This number may be different than the potential number affected only if a subset of the vehicles or engines have exhibited the defect or it has been determined that they will exhibit the defect described in the EDIR. Conversely, this number may be the same as the potential number affected if all of the vehicles or engines have exhibited the defect or it has been determined that they will exhibit the defect described in the EDIR.

#### **Make**

Enter the specific make (i.e., name plate) for the affected vehicle(s) or engine(s). [Example: Buick, Lexus, Mercury]

#### **Model / Calibration**

Enter the model or calibration name that the manufacturer has designated for the vehicle or the calibration for the engine that is identified in the defect report.

#### **Model Year**

Enter the model year of the affected vehicle(s) or engine(s). [Example: 2001]

#### **Displacement (liters)**

Enter the engine displacement for the affected vehicle(s) or engine(s) in liters. [Example: 4.23] Note: The displacement will be shown without trailing zeroes. However, they will be captured when uploaded (e.g., 4.0 will be displayed as 4 on the form, but will be uploaded as 4.00).

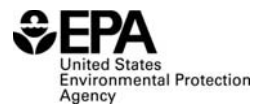

**2000 Traverwood Drive, Ann Arbor, MI, 48105** 

# **Emissions Defect Information Report (EDIR) Help Section**

#### **Vehicle Information Page Buttons**

*Add Test Group / Engine Family* - This button is used if a report covers multiple Test Groups / Engine Families. Clicking this button creates additional Test Group / Engine Family tables at the end of the "Affected Vehicles / Engines Description" section. Each additional Test Group / Engine Family table will have a row to add Vehicle / Engine Information. Additional rows can be added if this Test Group / Engine Family covers multiple Vehicles / Engines (see instructions below for adding rows to the Vehicle / Engine Information section).

*Delete Test Group / Engine Family* - This button is used for deleting a Test Group / Engine Family Table. Clicking this button in a Test Group / Engine Family table will delete that Test Group / Engine Family table, and all associated Vehicle/Engine Information, only.

Add Vehicle / Engine - This button is used if a Test Group / Engine Family covers multiple Vehicles / Engines. Clicking this button in a Test Group / Engine Family table will add a new row to the bottom of the Vehicle / Engine Information section in that Test Group / Engine Family table only.

*Delete Vehicle / Engine* - This button is used for deleting a specific row of Vehicle / Engine Information in a Test Group / Engine Family table. Clicking the button at the end of a row will delete the a Vehicle / Engine information for just that row.

#### **Paperwork Reduction Act Notice**

The public reporting and recordkeeping burden for this collection of information is estimated to average 0.5 hours per response. Send comments on the Agency's need for this information, the accuracy of the provided burden estimates, and any suggested methods for minimizing respondent burden, including through the use of automated collection techniques to the Director, Collection Strategies Division, U.S. Environmental Protection Agency (2822T), 1200 Pennsylvania Ave., NW, Washington, D.C. 20460. Include the OMB control number in any correspondence. Do not send the completed Form 5900-91 to this address.